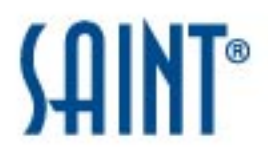

# ASV Scan Report Vulnerability Details

# **Report Generated: February 17, 2021**

# **1 Scan Information**

**Scan Customer Company: ABC Coffee Shop <b>ASV Company: SAINT Corporation Date scan was completed:** February 17, 2021 **Scan expiration date:** May 18, 2021

The following PCI vulnerability severity levels are also used to categorize the vulnerabilities in compliance with the PCI DSS:

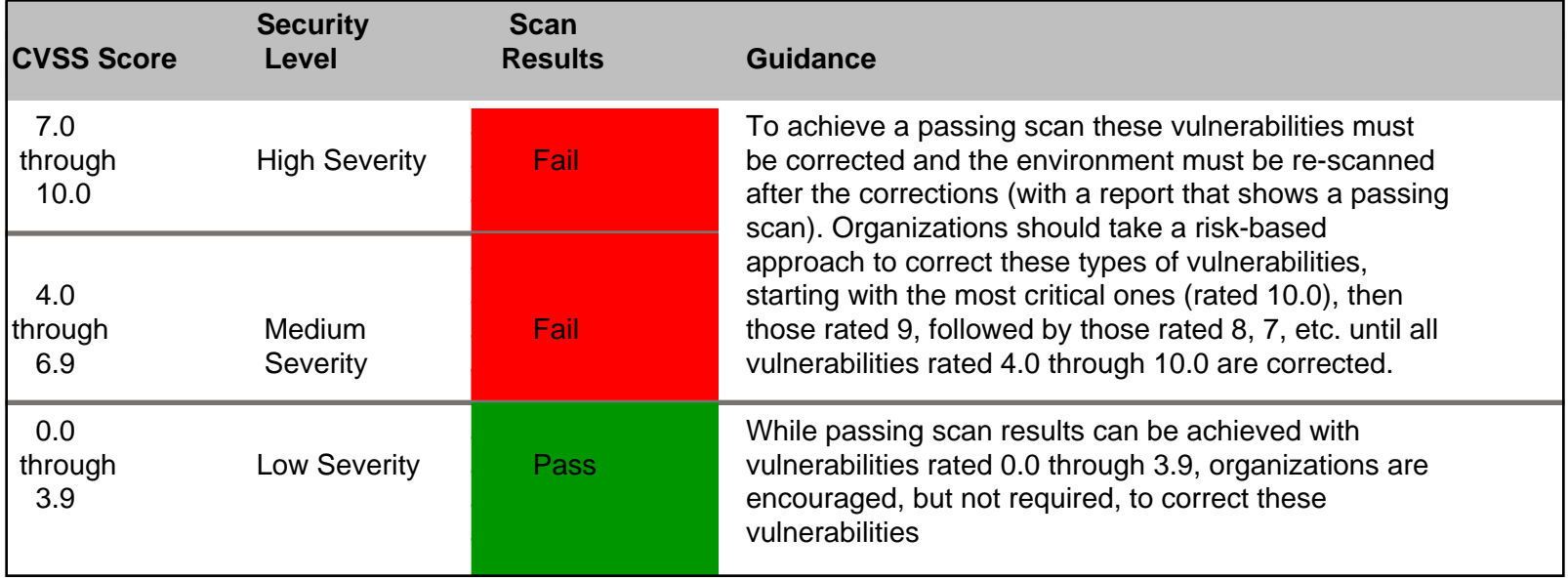

# **1.1 Vulnerability List**

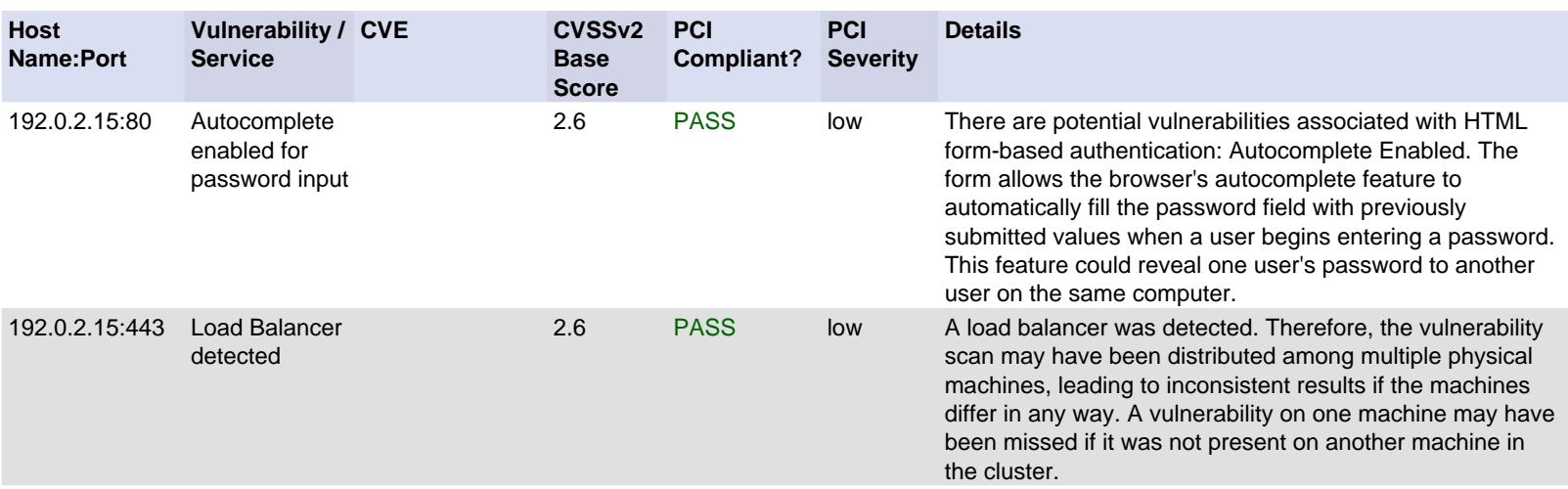

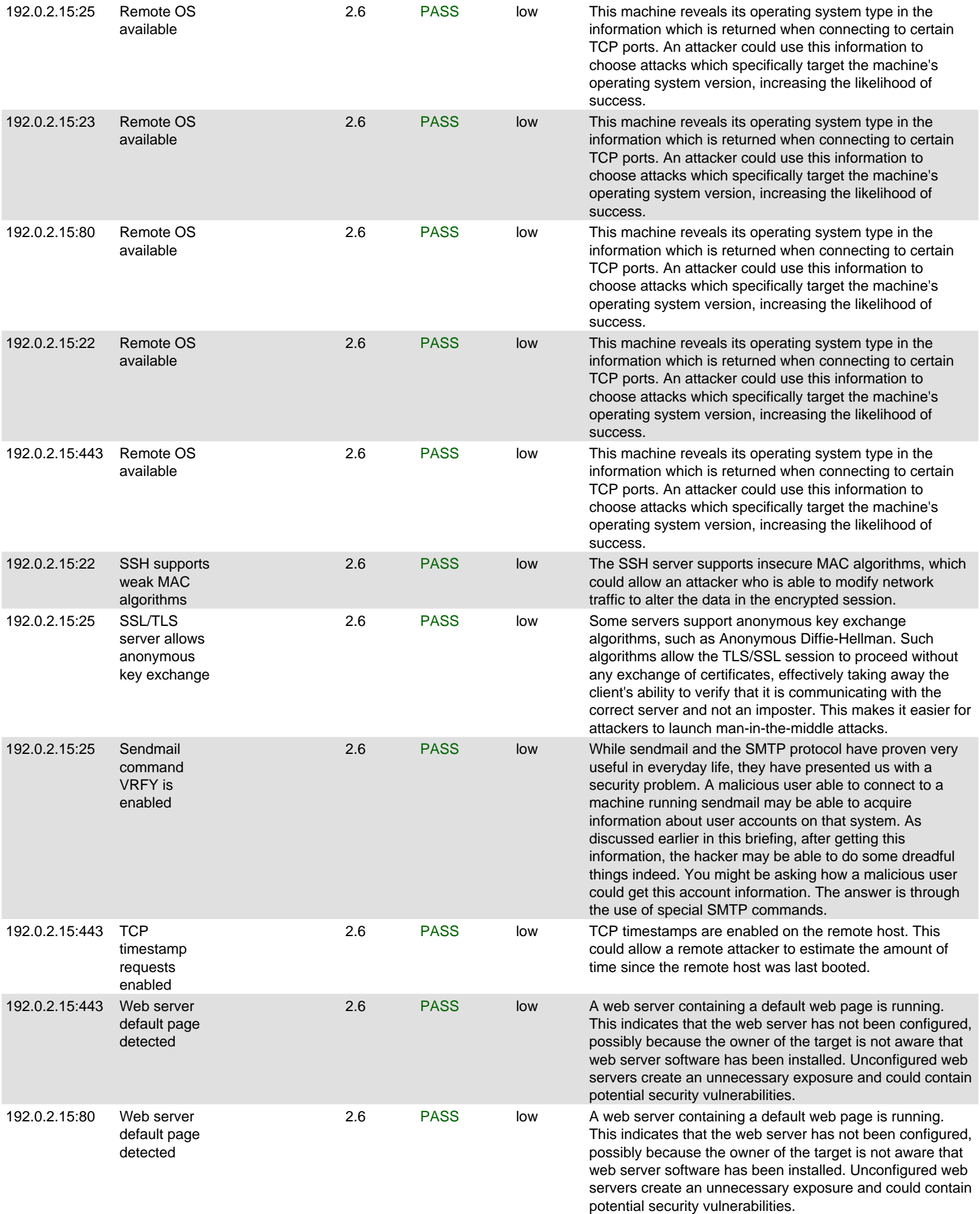

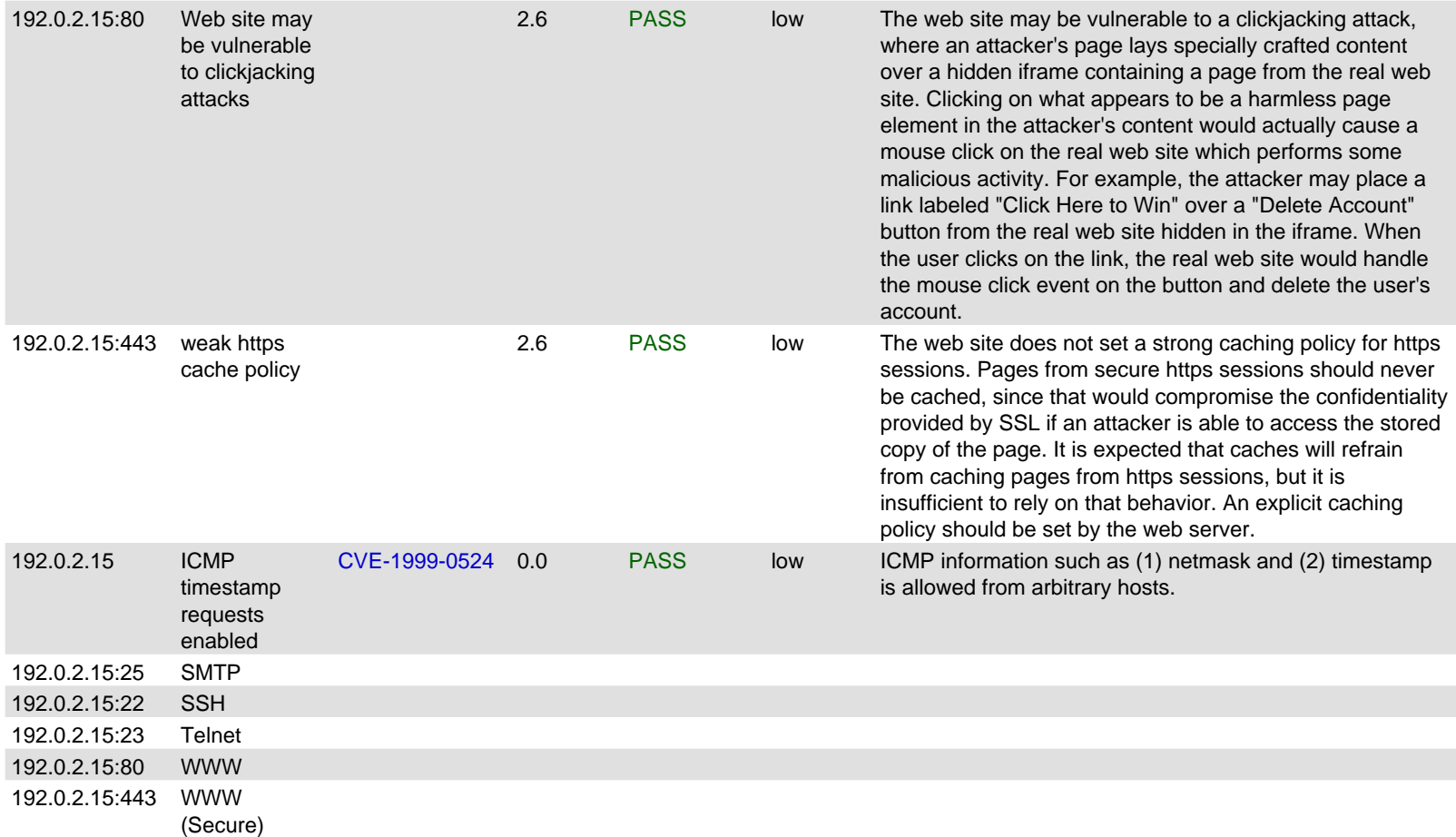

# **2 Details**

The following sections provide details on the specific vulnerabilities detected on each host.

#### **2.1 192.0.2.15**

**IP Address:** 192.0.2.15 **Host type:** Ubuntu 16.04 **Scan time:** Feb 17 12:54:43 2021

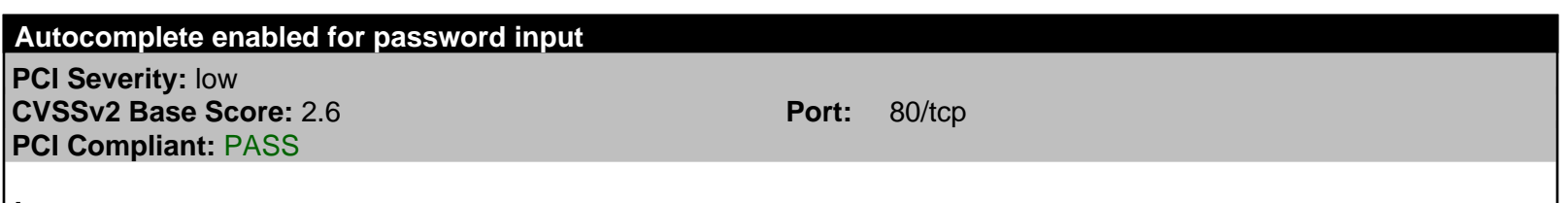

#### **Impact**

Poor authentication practices may leave the web application vulnerable to authentication attacks.

# **Background**

Some web applications perform authentication by requiring a user to enter a login and password into an HTML form. This type of authentication is achieved using the HTML **[INPUT](https://www.w3.org/TR/1999/REC-html401-19991224/interact/forms.html#h-17.4)** element with the **[type](https://www.w3.org/TR/1999/REC-html401-19991224/interact/forms.html#h-17.4.1)** attribute set to **password**.

# **The Problem**

There are potential vulnerabilities associated with HTML form-based authentication:

**Autocomplete Enabled**. The form allows the browser's autocomplete feature to automatically fill the password

field with previously submitted values when a user begins entering a password. This feature could reveal one user's password to another user on the same computer.

# **Resolution**

To use HTML form-based authentication more securely in web applications, do the following:

Use the **autocomplete="off"** attribute in the **INPUT** tag corresponding to the password field.

# **References**

Additional information on the INPUT element is in the HTML 4.01 Specification[, Section 17.4.](https://www.w3.org/TR/1999/REC-html401-19991224/interact/forms.html#h-17.4) 

For more information on HTTPS, se[e whatis.com.](http://searchsoftwarequality.techtarget.com/sDefinition/0,,sid92_gci214006,00.html) 

For more information on the autocomplete feature in HTML, se[e HTML Code Tutorial.](http://www.htmlcodetutorial.com/forms/_INPUT_AUTOCOMPLETE.html) 

# **Technical Details**

Service: http Location: /authtest.php Received: <input name="password" type="password"><br/><br/>br/>

# **Load Balancer detected**

**PCI Severity:** low **CVSSv2 Base Score:** 2.6 **Port:** 443/tcp **PCI Compliant:** PASS

# **Impact**

The scan results may be inconclusive.

#### **Background**

[Load Balancing i](http://searchcio-midmarket.techtarget.com/sDefinition/0,,sid183_gci214490,00.html)s the act of distributing requests for the same resource evenly among multiple physical servers, known as [a cluster.](http://searchdatacenter.techtarget.com/sDefinition/0,,sid80_gci762034,00.html) This allows more requests to be processed in a shorter amount of time. Load balancing can be implemented either by creating multiple address records in the DNS table, or by using a separate server or device which distributes the requests to the actual servers.

# **The Problem**

A load balancer was detected. Therefore, the vulnerability scan may have been distributed among multiple physical machines, leading to inconsistent results if the machines differ in any way. A vulnerability on one machine may have been missed if it was not present on another machine in the cluster.

# **Resolution**

Verify that all of the machines in the cluster are configured identically, or position the scanner such that it can scan the individual servers without being affected by the load balancer.

# **References**

See page 21 of th[e PCI DSS ASV Program Guide fo](https://www.pcisecuritystandards.org/documents/ASV_Program_Guide_v3.0.pdf)r more information on handling load balancers during compliance scanning.

# **Technical Details**

Service: https

Response headers differ: HTTP/1.1 400 Bad Request Server: Apache/2.4.18 (Ubuntu) Connection: close Content-Type: text/html; charset=iso-8859-1 HTTP/1.1 200 OK Server: Apache/2.4.18 (Ubuntu) Last-Modified: Tue, 05 Nov 2019 21:32:39 GMT ETag: "2c39-596a02be83305" Accept-Ranges: bytes Content-Length: 11321 Vary: Accept-Encoding Connection: close Content-Type: text/html

# **Remote OS available**

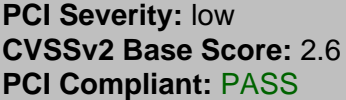

**Port:** 22/tcp

#### **Impact**

The ability to detect which operating system is running on a machine enables attackers to be more accurate in attacks.

# **Background**

Many systems include specific operating system information in the data which is returned when connecting to certain TCP ports. This data is known as the banner for a service.

#### **The Problem**

#### **Remote OS available**

#### 05/27/08

This machine reveals its operating system type in the information which is returned when connecting to certain TCP ports. An attacker could use this information to choose attacks which specifically target the machine's operating system version, increasing the likelihood of success.

#### **Resolution**

Including the operating system in service banners is usually unnecessary. Therefore, change the banners of the services which are running on accessible ports. This can be done by disabling unneeded services, modifying the banner in a service's source code or configuration file if possible, or using TCP wrappers to modify the banner as described in the [Red Hat Knowledgebase.](http://kbase.redhat.com/faq/FAQ_44_971.shtm) 

#### **References**

An example of ways to remove the Remote OS and other information is a[t my digital life.](http://www.mydigitallife.info/2007/07/22/improve-apache-web-server-security-use-servertokens-and-serversignature-to-disable-header/) 

#### **Technical Details**

Service: ssh Received: SSH-2.0-OpenSSH\_7.2p2 Ubuntu-4ubuntu2.8

#### **Remote OS available**

**PCI Severity:** low

# **CVSSv2 Base Score:** 2.6 **Port:** 23/tcp **PCI Compliant:** PASS

#### **Impact**

The ability to detect which operating system is running on a machine enables attackers to be more accurate in attacks.

# **Background**

Many systems include specific operating system information in the data which is returned when connecting to certain TCP ports. This data is known as the *banner* for a service.

# **The Problem**

#### **Remote OS available**

# 05/27/08

This machine reveals its operating system type in the information which is returned when connecting to certain TCP ports. An attacker could use this information to choose attacks which specifically target the machine's operating system version, increasing the likelihood of success.

#### **Resolution**

Including the operating system in service banners is usually unnecessary. Therefore, change the banners of the services which are running on accessible ports. This can be done by disabling unneeded services, modifying the banner in a service's source code or configuration file if possible, or using TCP wrappers to modify the banner as described in the [Red Hat Knowledgebase.](http://kbase.redhat.com/faq/FAQ_44_971.shtm) 

# **References**

An example of ways to remove the Remote OS and other information is a[t my digital life.](http://www.mydigitallife.info/2007/07/22/improve-apache-web-server-security-use-servertokens-and-serversignature-to-disable-header/) 

# **Technical Details**

Service: telnet Received: Ubuntu 16.04.6 LTS

# **Remote OS available**

**PCI Severity:** low **CVSSv2 Base Score:** 2.6 **Port:** 80/tcp **PCI Compliant:** PASS

# **Impact**

The ability to detect which operating system is running on a machine enables attackers to be more accurate in attacks.

# **Background**

Many systems include specific operating system information in the data which is returned when connecting to certain TCP ports. This data is known as the banner for a service.

#### **The Problem**

#### **Remote OS available**

#### 05/27/08

This machine reveals its operating system type in the information which is returned when connecting to certain TCP

ports. An attacker could use this information to choose attacks which specifically target the machine's operating system version, increasing the likelihood of success.

# **Resolution**

Including the operating system in service banners is usually unnecessary. Therefore, change the banners of the services which are running on accessible ports. This can be done by disabling unneeded services, modifying the banner in a service's source code or configuration file if possible, or using TCP wrappers to modify the banner as described in the [Red Hat Knowledgebase.](http://kbase.redhat.com/faq/FAQ_44_971.shtm) 

# **References**

An example of ways to remove the Remote OS and other information is a[t my digital life.](http://www.mydigitallife.info/2007/07/22/improve-apache-web-server-security-use-servertokens-and-serversignature-to-disable-header/) 

# **Technical Details**

Service: http Received: Server: Apache/2.4.18 (Ubuntu)

# **Remote OS available**

**PCI Severity:** low **CVSSv2 Base Score:** 2.6 **Port:** 25/tcp **PCI Compliant:** PASS

# **Impact**

The ability to detect which operating system is running on a machine enables attackers to be more accurate in attacks.

#### **Background**

Many systems include specific operating system information in the data which is returned when connecting to certain TCP ports. This data is known as the banner for a service.

#### **The Problem**

#### **Remote OS available**

# 05/27/08

This machine reveals its operating system type in the information which is returned when connecting to certain TCP ports. An attacker could use this information to choose attacks which specifically target the machine's operating system version, increasing the likelihood of success.

#### **Resolution**

Including the operating system in service banners is usually unnecessary. Therefore, change the banners of the services which are running on accessible ports. This can be done by disabling unneeded services, modifying the banner in a service's source code or configuration file if possible, or using TCP wrappers to modify the banner as described in the [Red Hat Knowledgebase.](http://kbase.redhat.com/faq/FAQ_44_971.shtm) 

# **References**

An example of ways to remove the Remote OS and other information is a[t my digital life.](http://www.mydigitallife.info/2007/07/22/improve-apache-web-server-security-use-servertokens-and-serversignature-to-disable-header/) 

# **Technical Details**

Service: smtp Received:

#### **Remote OS available**

**PCI Severity:** low **CVSSv2 Base Score:** 2.6 **Port:** 443/tcp **PCI Compliant:** PASS

#### **Impact**

The ability to detect which operating system is running on a machine enables attackers to be more accurate in attacks.

# **Background**

Many systems include specific operating system information in the data which is returned when connecting to certain TCP ports. This data is known as the banner for a service.

# **The Problem**

#### **Remote OS available**

#### 05/27/08

This machine reveals its operating system type in the information which is returned when connecting to certain TCP ports. An attacker could use this information to choose attacks which specifically target the machine's operating system version, increasing the likelihood of success.

# **Resolution**

Including the operating system in service banners is usually unnecessary. Therefore, change the banners of the services which are running on accessible ports. This can be done by disabling unneeded services, modifying the banner in a service's source code or configuration file if possible, or using TCP wrappers to modify the banner as described in the [Red Hat Knowledgebase.](http://kbase.redhat.com/faq/FAQ_44_971.shtm) 

#### **References**

An example of ways to remove the Remote OS and other information is a[t my digital life.](http://www.mydigitallife.info/2007/07/22/improve-apache-web-server-security-use-servertokens-and-serversignature-to-disable-header/) 

#### **Technical Details**

Service: https Received: Server: Apache/2.4.18 (Ubuntu)

# **SSH supports weak MAC algorithms**

**PCI Severity:** low **CVSSv2 Base Score:** 2.6 **Port:** 22/tcp **PCI Compliant:** PASS

#### **Impact**

A remote attacker with the ability to modify network traffic could alter the data in an encrypted session.

# **Background**

[Secure Shell,](http://searchsecurity.techtarget.com/sDefinition/0,,sid14_gci214091,00.html) or **ssh**, is a program used to log into another computer over a network, execute commands on a remote machine and move files from one machine to another. It provides strong authentication and secure communications over unsecure communication channels. **ssh** is intended as a replacement for **[rlogin](http://www.computerhope.com/unix/urlogin.htm)**, **[rsh](http://www.computerhope.com/unix/ursh.htm)** and **[rcp](http://www.computerhope.com/unix/urcp.htm)**. Additionally, **ssh** provides secur[e](http://www.x.org) **X** connections and secure forwarding of arbitrary **TCP** connections.

At the beginning of an SSH session, the client and server negotiate the Message Authentication (MAC) algorithm, which is used to ensure integrity of the session data.

# **The Problem**

The SSH server supports insecure MAC algorithms, which could allow an attacker who is able to modify network traffic to alter the data in the encrypted session.

# **Resolution**

Configure the SSH server not to support the MD5 and SHA1 algorithms.

To do this on OpenSSH servers, edit the **sshd\_config** file and add a **Macs** line (or modify this line if it already exists) as follows:

Macs hmac-sha2-256,hmac-sha2-512,hmac-ripemd160,hmac-ripemd160@openssh.com

Then restart the SSH service.

For other types of SSH servers, consult the server documentation.

# **References**

For more information on configuring SSH, se[e OpenSSH Security and Hardening.](https://linux-audit.com/audit-and-harden-your-ssh-configuration/) 

# **Technical Details**

Service: ssh

SSH2 mac\_algorithms\_client\_to\_server =

umac-64-etm@openssh.com,umac-128-etm@openssh.com,hmac-sha2-256-etm@openssh.com,hmac-sha2-512-etm@o penssh.com,hmac-sha1-etm@openssh.com,umac-64@openssh.com,umac-128@openssh.com,hmac-sha2-256,hmac-sh a2-512,hmac-sha1

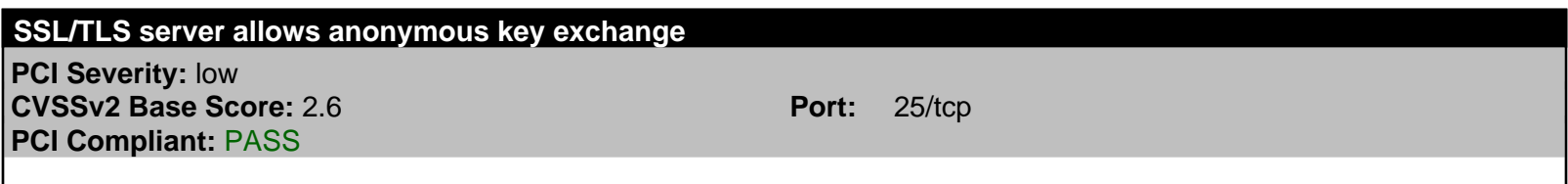

# **Impact**

Services which allow anonymous key exchange could facilitate man-in-the-middle attacks.

# **Background**

Transport Layer Security (TLS) and its predecessor, Secure Sockets Layer (SSL), are cryptographic protocols that provide communication security over the Internet. At the beginning of each TLS/SSL session, the client and server negotiate a cipher suite, which determines the key exchange algorithm, encryption algorithm, and hash algorithm which will be used in the session. Most key exchange algorithms include the exchange of certificates, which allows the client to verify that it is communicating with the correct server.

# **The Problem**

# 02/24/17

Some servers support anonymous key exchange algorithms, such as Anonymous Diffie-Hellman. Such algorithms allow the TLS/SSL session to proceed without any exchange of certificates, effectively taking away the client's ability to verify that it is communicating with the correct server and not an imposter. This makes it easier for attackers to launch man-in-the-middle attacks.

# **Resolution**

Disable anonymous key exchange algorithms in the affected service.

For Apache, this is done by adding the string **!aNULL** to the **SSLCipherSuite** directive.

For other web servers, consult the web server documentation.

# **References**

More information about cipher suites can be found i[n RFC 5246 Appendix A.5.](https://tools.ietf.org/html/rfc5246#appendix-A.5) 

# **Technical Details**

Service: smtp Server accepted TLS 1.0 anonymous cipher: TLS\_DH\_anon\_WITH\_RC4\_128\_MD5

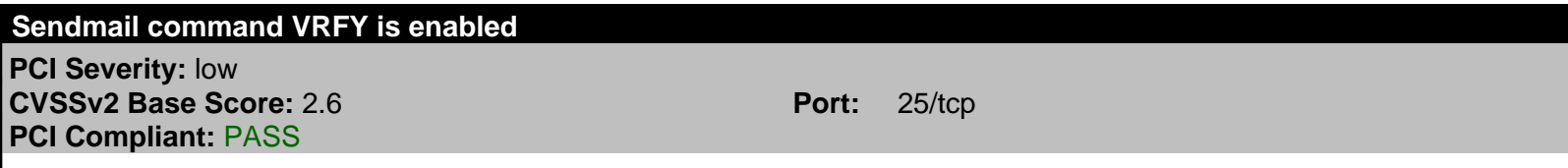

# **Impact**

By exploiting the **[sendmail](http://www.sendmail.org)** vulnerability, a malicious user may be able to gather information, such as user names, about user accounts located on the system on which **sendmail** resides. Using this information, it would then be a relatively simple task for the malicious user to gain access to the system. If the user is able to gain access to the system through an administrative (or **root**) account, the results could be catastrophic indeed. The malicious user, or hacker, could decide to overwrite important system files, delete file systems altogether or use the compromised system as a base from which to compromise other systems on the network. A secondary issue is that the hacker may also be able to access any mailing lists used by **sendmail**. This means, of course, that the hacker would have the email addresses of any person found on these mailing lists.

# **Background**

**[Sendmail](http://www.sendmail.org/)**, first released circa 1983, is a mail router program, and was designed to route email between peers on a network and also to route mail between networks. Note that **sendmail** is a routing program, and not an application that an ordinary user would use to format and send messages. Instead, **sendmail** accepts formatted messages from an email program (such a[s Outlook Express,](http://www.microsoft.com/windows/oe/) [Eudora o](http://www.eudora.com/)[r Pegasus\),](http://www.pmail.com/) and then sends them to the appropriate recipients. The message is sent using th[e Simple Mail Transfer Protocol \(SMTP\),](https://www.ietf.org/rfc/rfc0821.txt) which was designed to be a reliable and effective transport for mail messages.

# **The Problem**

While **sendmail** and the **SMTP** protocol have proven very useful in everyday life, they have presented us with a security problem. A malicious user able to connect to a machine running **sendmail** may be able to acquire information about user accounts on that system. As discussed earlier in this briefing, after getting this information, the hacker may be able to do some dreadful things indeed.

You might be asking how a malicious user could get this account information. The answer is through the use of special **SMTP** commands. These **SMTP** commands allow for the distribution of certain user account data to anyone who knows how to request it. Basically, the hacker has to do nothing more than connect to a remote system and simply ask for the account data. The example below shows the steps a hacker would take to get this account data:

250 root <root@hostname> **EXPN** quest 250 guest <guest@hostname> **EXPN** lpr 250 lpr <lpr@hostname> QUIT

Before we continue our discussion, let us examine exactly what is happening in the example above. First, the hacker connects to port 25 on the remote system running **sendmail**. Port 25 is the default port on which **SMTP** runs (remember that **sendmail** and **SMTP** work in conjunction to process email messages). After connection, the hacker will get back a line of text. Contained in this text will be the version number of the **sendmail** program running on the remote system, as well as the current date and time. At this point, the malicious user may start requesting user account information using special **SMTP** commands. In the above example, the hacker uses the **EXPN** command, followed by an account name common to most systems (at this point, the hacker is engaging in educated guesswork). If that account is indeed on the remote system, information will be returned about that account. Another command that could be used for this purpose is the **VRFY** command. In the above example, the hacker guessed, correctly as it turns out, that the **root**, **guest**, **lpr** would exist on the system.

The malicious user now knows that a **guest** account exists on the system (this is a default account included, and left, on most systems.) Also, there seems to be a printer account, an account used by the printer to talk to the server, which could be used to access the system (this is the **lpr** account in the above example). Armed with this information, the malicious user can now begin his or her break-in attempts in earnest (using such tools a[s telnet,](http://searchnetworking.techtarget.com/sDefinition/0,,sid7_gci213116,00.html) [ssh o](http://www.ssh.fi)[r FTP\).](http://searchnetworking.techtarget.com/sDefinition/0,,sid7_gci213976,00.html) As such, it is always a good idea to disable the **EXPN** and **VRFY** commands (another good reason is that version 8.6.10, and earlier versions, built with **sendmail** version 5.x as their base are susceptible to buffer overflow attacks).

# **Resolution**

To eliminate the vulnerability discussed above, we will want to disable the **EXPN** and **VRFY** commands (as discussed above). To do so, you will need to modify the **sendmail** configuration file [\(sendmail.cf\).](https://sites.ualberta.ca/dept/chemeng/AIX-43/share/man/info/C/a_doc_lib/files/aixfiles/sendmail.cf.htm) The example below shows how to do this:

**#privacy flags O PrivacyOptions=authwarnings O PrivacyOptions=noexpn O PrivacyOptions=novrfy** 

the "**noexp**" text in the above example disables the **EXPN** command, while the "**novrfy**" text will disable the **VRFY** command.

#### **References**

[Email Protocols](http://www.opus1.com/www/presentations/emailproto/) gives a look at all the different protocols including sendmail. [Connected: An Internet Encyclopedia](http://www.freesoft.org/CIE/RFC/1123/88.htm) also has some information on the EXPN & VRFY commands.

#### **Technical Details**

Service: smtp

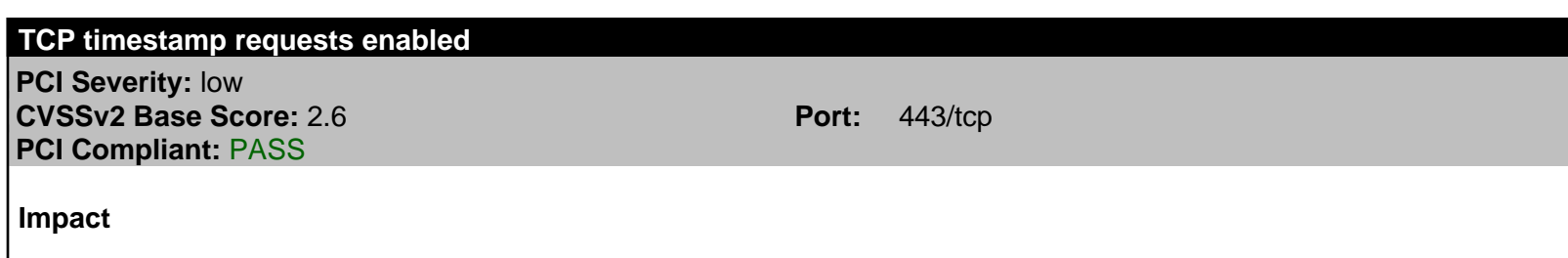

A remote attacker could possibly determine the amount of time since the computer was last booted.

#### **Background**

The Transmission Control Protocol [\(TCP\)](http://tools.ietf.org/html/rfc793) is the protocol used by services such as **telnet**, **ftp**, and **smtp** to establish a connection between a client and a server. The **TCP** packet header includes an option field, which can hold zero or more options. One of those options is the TCP timestamp, which is used for round-trip time measurement. The value of the timestamp is obtained from a virtual clock which is proportional to real time.

# **The Problem**

TCP timestamps are enabled on the remote host. This could allow a remote attacker to estimate the amount of time since the remote host was last booted.

# **Resolution**

TCP timestamps are generally only useful for testing, and support for them should be disabled if not needed.

# **References**

More information on TCP timestamps and round-trip time measurement is available i[n RFC1323 a](https://tools.ietf.org/html/rfc1323)n[d Microsoft Article](http://support.microsoft.com/kb/224829) [224829.](http://support.microsoft.com/kb/224829) 

# **Technical Details**

Service: https timestamp=1383124537; uptime guess=64d 0h 48m 18s

# **Web server default page detected**

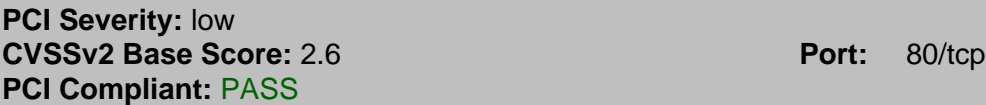

# **Impact**

An unconfigured web server creates an unnecessary security exposure on the network.

# **Background**

Many operating systems, such as Microsoft Windows and Linux, include web server software as either a default or optional package. The web server software usually includes a default web page. The default web page is the page that is served if a web client sends the web server a request before the web server has been configured.

# **The Problem**

 $02/05/10$  A web server containing a default web page is running. This indicates that the web server has not been configured, possibly because the owner of the target is not aware that web server software has been installed.

Unconfigured web servers create an unnecessary exposure and could contain potential security vulnerabilities.

# **Resolution**

Disable unconfigured web servers. If the web server is needed, replace the default page with some appropriate site-specific content.

# **References**

For more information about default web pages, se[e about.com.](http://webdesign.about.com/od/beginningtutorials/f/index_html.htm) 

# **Technical Details**

#### **Web server default page detected**

**PCI Severity:** low **CVSSv2 Base Score:** 2.6 **Port:** 443/tcp **PCI Compliant:** PASS

#### **Impact**

An unconfigured web server creates an unnecessary security exposure on the network.

#### **Background**

Many operating systems, such as Microsoft Windows and Linux, include web server software as either a default or optional package. The web server software usually includes a default web page. The default web page is the page that is served if a web client sends the web server a request before the web server has been configured.

#### **The Problem**

 $02/05/10$  A web server containing a default web page is running. This indicates that the web server has not been configured, possibly because the owner of the target is not aware that web server software has been installed.

Unconfigured web servers create an unnecessary exposure and could contain potential security vulnerabilities.

#### **Resolution**

Disable unconfigured web servers. If the web server is needed, replace the default page with some appropriate site-specific content.

#### **References**

For more information about default web pages, se[e about.com.](http://webdesign.about.com/od/beginningtutorials/f/index_html.htm) 

#### **Technical Details**

Service: https Received: <title>Apache2 Ubuntu Default Page: It works</title>

# **Web site may be vulnerable to clickjacking attacks**

**PCI Severity:** low **CVSSv2 Base Score:** 2.6 **Port:** 80/tcp **PCI Compliant:** PASS

#### **Impact**

An attacker could trick a legitimate user into taking undesired actions on the web site.

# **Background**

A[n iframe is](http://www.w3schools.com/html/html_iframe.asp) an HTML element used to display one web page inside of another.

#### **The Problem**

The web site may be vulnerable to a clickjacking attack, where an attacker's page lays specially crafted content over a hidden iframe containing a page from the real web site. Clicking on what appears to be a harmless page element in the attacker's content would actually cause a mouse click on the real web site which performs some malicious activity. For example, the attacker may place a link labeled "Click Here to Win" over a "Delete Account" button from the real web site hidden in the iframe. When the user clicks on the link, the real web site would handle the mouse click event on the button and delete the user's account.

# **Resolution**

Prevent unauthorized sites from using your web pages in iframes by configuring the web server to send the X-Frame-Options response header and set it to SAMEORIGIN, DENY, or ALLOW-FRO[M. Mozilla h](https://developer.mozilla.org/en-US/docs/Web/HTTP/X-Frame-Options)as provided specific instructions for common web server software.

To protect against clickjacking in older browsers which don't support the X-Frame-Options header, various javascript defenses have been suggested, as described in OWASP'[s Clickjacking Defense Cheat Sheet.](https://www.owasp.org/index.php/Clickjacking_Defense_Cheat_Sheet) 

# **References**

More information about clickjacking is available fro[m OWASP.](https://www.owasp.org/index.php/Clickjacking) 

# **Technical Details**

Service: http Site allows authentication and has no X-Frame-Options or Content-Security-Policy header Received: <input name="password" type="password"><br/>

# **weak https cache policy**

**PCI Severity:** low **CVSSv2 Base Score:** 2.6 **Port:** 443/tcp **PCI Compliant:** PASS

#### **Impact**

The confidentiality provided by **https** sessions could be compromised due to stored copies of sensitive pages in a shared cache or browser cache.

#### **Background**

To improve response times and reduce network bandwidth usage, retrieved web pages are often saved to a local repository called a cache. The next time the page is requested, the file can be reloaded from the cache, usually must faster than it would take to reload the page from the original web server.

Caches exist both in web browsers, where they are accessible only to the local machine, and on the network, where they are shared among clients.

#### **The Problem**

The web site does not set a strong caching policy for **https** sessions. Pages from secure **https** sessions should never be cached, since that would compromise the confidentiality provided by SSL if an attacker is able to access the stored copy of the page. It is expected that caches will refrain from caching pages from **https** sessions, but it is insufficient to rely on that behavior. An explicit caching policy should be set by the web server.

# **Resolution**

Set the **Cache-Control** header to one or more of the following values:

**private**: allows caching in the browser, but not shared caches

- **no-cache**: forces the cache to re-validate the authenticated session with the server before delivering a cached page
- **no-store**: prohibits the storing of cached pages

Setting **Cache-Control** to **no-cache, no-store** provides the greatest protection.

The **Cache-Control** header can be set programmatically using PHP's **header()** function, Java's **HttpServletResponse.addHeader()** method, or ASP's **Response.AddHeader()** method.

The **Cache-Control** header can also be set in the web server's configuration as follows:

#### **Apache**:

Add the following directive to the configuration file:

Header set Cache-Control "no-cache, no-store"

It is also a good idea to set an **Expires** header along with the **Cache-Control** header for browsers and proxies which don't yet support HTTP/1.1. **Expires** should be set to a date in the past or an invalid date to prevent caching. For example, **Sat, 31 May 2014 08:00:00 GMT**.

# **References**

For more information, see th[e OWASP Application Security FAQ a](https://www.owasp.org/index.php/OWASP_Application_Security_FAQ#Browser_Cache)nd Mark Nottingham'[s Caching Tutorial.](https://www.mnot.net/cache_docs/) 

# **Technical Details**

Service: https Sent: GET /manual HTTP/1.0 Host: 192.0.2.15 User-Agent: Mozilla/5.0 (Windows NT 10.0; WOW64; Trident/7.0; rv:11.0) like Gecko Received: (no Cache-Control header)

# **ICMP timestamp requests enabled**

**PCI Severity:** low **CVE:** CVE-1999-0524 **CVSSv2 Base Score:** 0.0 **Port: Port: PCI Compliant:** PASS

# **Impact**

A remote attacker could obtain sensitive information about the network.

# **Background**

Th[e Internet Control Message Protocol \(ICMP\) i](http://en.wikipedia.org/wiki/Internet_Control_Message_Protocol)s a protocol used primarily for sending diagnostic messages and error messages between computers. The protocol defines a number of different message types, including echo requests and replies (used by the *ping* utility) and destination unreachable messages.

# **The Problem**

# [CVE](http://cve.mitre.org) [1999-0524](http://cve.mitre.org/cgi-bin/cvename.cgi?name=CVE-1999-0524)

ICMP defines a number of message types which disclose information about a computer. These message types were designed to help synchronize computers on a network, but in practice are rarely needed and should be disabled to prevent attackers from using them. Such message types include:

Timestamp requests. These messages could be used by an attacker to determine the system's clock state, which could be used to defeat authentication mechanisms which rely on certain pseudo-random number

generators.

• Netmask requests. These messages could be used by an attacker to gather information about a network's subnet structure.

# **Resolution**

Configure the system or firewall not to allow ICMP timestamp requests (message type 13) or ICMP netmask requests (message type 17). Instructions for doing this on specific platforms are as follows:

#### **Linux:**

Use ipchains or iptables to filter ICMP netmask requests using the command:

ipchains -A input -p icmp --icmp-type address-mask-request -j DROP

Use ipchains or iptables to filter ICMP timestamp requests using the commands:

ipchains -A input -p icmp --icmp-type timestamp-request -j DROP ipchains -A output -p icmp --icmp-type timestamp-reply -j DROP

To ensure that this change persists after the system reboots, put the above command into the system's boot-up script (typically **/etc/rc.local**).

#### **References**

For more information about ICMP, se[e RFC792.](https://tools.ietf.org/html/rfc792) 

#### **Technical Details**

Service: icmp timestamp=03d393ef

#### **SMTP**

**Severity:** Service **Port:** 25/tcp

#### **Technical Details**

220 192.0.2.15 ESMTP Postfix (Ubuntu)

#### **SSH**

**Severity:** Service **Port:** 22/tcp

# **Technical Details**

SSH-2.0-OpenSSH\_7.2p2 Ubuntu-4ubuntu2.8

# **Telnet**

**Severity:** Service **Port:** 23/tcp

**Technical Details**

Ubuntu 16.04.6 LTS

#### **Severity:** Service **Port:** 80/tcp

# **Technical Details**

HTTP/1.1 200 OK Date: Wed, 17 Feb 2021 17:48:51 GMT Server: Apache/2.4.18 (Ubuntu) Last-Modified: Tue, 05 Nov 2019 21:32:39 GMT ETag: "2c39-596a02be83305" Accept-Ranges:

# **WWW (Secure)**

**Severity:** Service **Port:** 443/tcp

# **Technical Details**

HTTP/1.1 400 Bad Request Date: Wed, 17 Feb 2021 17:48:51 GMT Server: Apache/2.4.18 (Ubuntu) Content-Length: 454 Connection: close Content-Type: text/html;

Scan Session: sample\_scan; Scan Policy: PCI External; Scan Data Set: 17 February 2021 12:54

Copyright 2001-2021 SAINT Corporation. All rights reserved.